## W3.CSS - QUICK GUIDE

[http://www.tutorialspoint.com/w3css/w3css\\_quick\\_guide.htm](http://www.tutorialspoint.com/w3css/w3css_quick_guide.htm) Copyright © tutorialspoint.com

# W3.CSS - OVERVIEW

#### **What is W3.CSS?**

W3.CSS is a Cascading style sheet, CSS developed by [w3schools.com](http://www.w3schools.com/). It helps in creating faster, beautiful and responsive websites. It is inspired from Google Material Design.

Following are its some of the salient features:

- In-built responsive designing
- Standard CSS
- Inspired by Material Desiging
- Free to use

#### **Responsive Design**

- W#.CSS has in-built responsiveness designing so that the website created using W3.CSS will redesign itself as per the device size.
- W3.CSS has a 12 column mobile-first fluid grid with support of responsive classes for small, large, and medium screen sizes.
- W3.CSS classes are created in such a way that the website can fit any screen size.
- Website created using W3.CSS are fully compatible with PC, Tablets and mobile devices.

#### **Standard CSS**

- W#.CSS uses standard CSS only and is very easy to learn.
- There is no dependency on any external javaScript library such as jQuery.

#### **Material Design**

- W#.CSS is inspired from Google Material Design.
- $\bullet$  It suports paper like design.
- It suports shadows and bold colors.
- The colors and shades remains same across the various platforms and devices.

And most important, it is absolutely free to use.

## W3.CSS -- ENVIRONMENT SETUP

#### **How to use W3.CSS?**

There are two ways to use W3.CSS.

- **Local Installation** You can download W3.CSS file on your local machine and include it in your HTML code.
- **CDN Based Version** You can include W3.CSS file into your HTML code directly from Content Delivery Network (CDN).

#### **Local Installation**

- Go to the [http://www.w3schools.com/w3css/w3css\\_downloads.asp](http://www.w3schools.com/w3css/w3css_downloads.asp) to download the latest version available.
- Now put downloaded **w3.css** file in a directory of your website, e.g. /css.

Now you can include css file in your HTML file as follows −

```
<html<head>
      <title>The W3.CSS Example</title>
      <meta name="viewport" content="width=device-width, initial-scale=1">
      <link rel="stylesheet" href="css/w3.css">
   </head>
   <body>
      <header >
         <h1>Hello World!</h1>
      </header>
   </body>
</html>
```
This will produce following result −

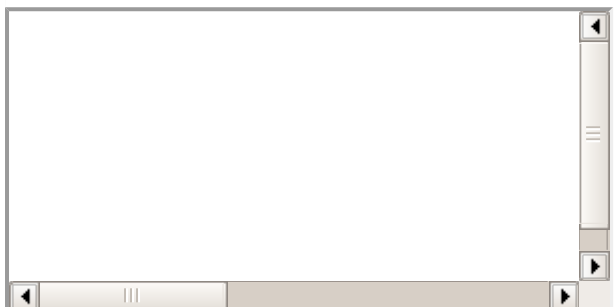

#### **CDN Based Version**

You can include W3.CSS file into your HTML code directly from Content Delivery Network (CDN). W3Schools.COM provides content deliver for the latest version.

We are using W3Schools.COM CDN version of the library throughout this tutorial.

### **Example**

Now let us rewrite above example using jQuery library from W3Schools.COM CDN.

```
<html<head>
      <title>The W3.CSS Example</title>
      <meta name="viewport" content="width=device-width, initial-scale=1">
      <link rel="stylesheet" href="http://www.w3schools.com/lib/w3.css">
   </head>
   <body>
      <header >
         <h1>Hello World!</h1>
      </header>
   </body>
</html>
```
This will produce following result −

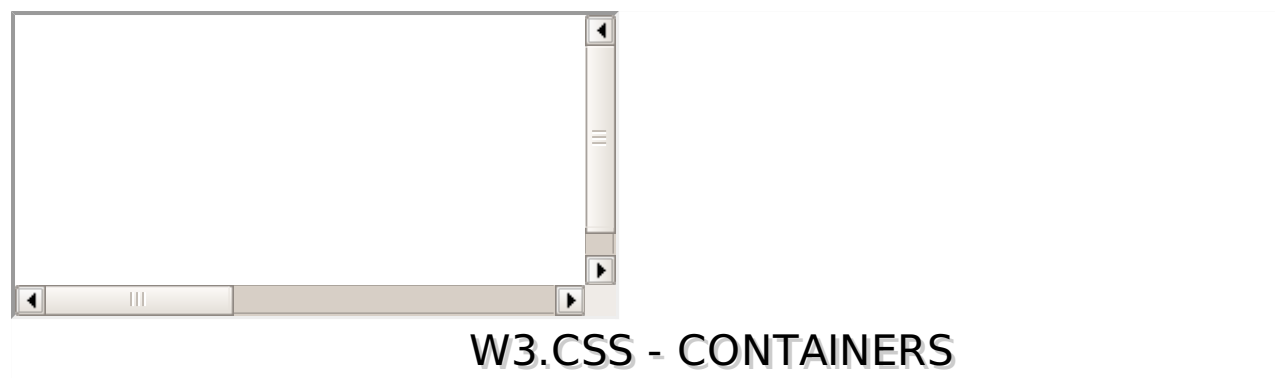

HTML5 has following container elements:

- **<div>** Used to provide a generic container to html content.
- **<header>** Used to represent the header section.
- **<footer>** Used to represent the footer section.
- **<article>** Used to represent articles.
- **<section>** Used to provide a generic container for various types of sections.

W3.CSS provides **w3-container** as a primary class to style all of the above mentioned containers. W3.CSS also has other classes like **w3-border**, **w3-red**, **w3-teal**, **w3-padding-32** to add further styling atttributes to the containers.

#### **Example**

Following example showcases the use of w3-container class to styles various containers.

w3css\_containers.htm

```
<html<head>
      <title>The W3.CSS Containers</title>
      <meta name="viewport" content="width=device-width, initial-scale=1">
      <link rel="stylesheet" href="http://www.w3schools.com/lib/w3.css">
   </head>
   <body>
      <header >
         <h1>HTML5 Tutorial</h1>
      </header>
      <div ><p>HTML5 is the latest and most enhanced version of HTML.Technically, HTML is
not a programming language, but rather a mark up language.</p>
      \langlediv\rangle<article >
         <p>The latest versions of Apple Safari, Google Chrome, Mozilla Firefox, and
Opera all support many HTML5 features and Internet Explorer 9.0 will also have support
for some HTML5 functionality. The mobile web browsers that come pre-installed on
iPhones, iPads, and Android phones all have excellent support for HTML5.</p>
      </article>
      <section >
         <p>HTML5 is designed, as much as possible, to be backward compatible with
existing web browsers. New features build on existing features and allow you to provide
fallback content for older browsers.</p>
      </section>
      <footer >
         <p>Copyright @TutorialsPoint.COM</p>
      </footer>
   </body>
</html>
```
#### **Result**

#### Verify the result.

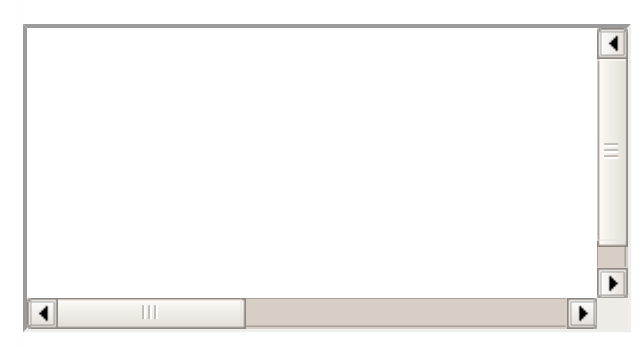

W3.CSS also provides containers with hide/close capability. See the below example:

#### w3css hide container.htm

```
<html<head>
      <title>The W3.CSS Containers</title>
      <meta name="viewport" content="width=device-width, initial-scale=1">
      <link rel="stylesheet" href="http://www.w3schools.com/lib/w3.css">
   </head>
   <body>
      <div >
          <span >X</span>
             p > close container by clicking on the X in the upper right corner.p > c\langlediv></body>
</html>
\blacksquare
```
×

### **Result**

Verify the result.

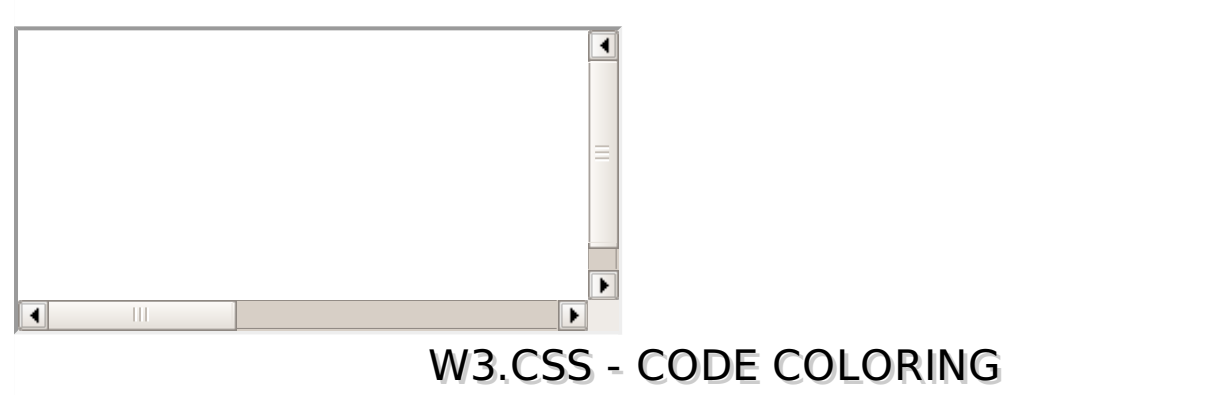

W3.CSS has an execellent supports for syntax highlighting of following langauges:

- **HTML** Use classes w3-code htmlHigh on the container having HTML Code.
- **CSS** Use classes w3-code cssHigh on the container having CSS Code.
- **JS** Use classes w3-code jsHigh on the container having CSS Code.

You have to include following script to have a link to js file to have syntax highlighting support:

<script src="http://www.w3schools.com/lib/w3codecolors.js"></script>

w3css\_color\_coding.htm

```
<html><head>
      <title>The W3.CSS Syntax Highlighter</title>
```

```
<meta name="viewport" content="width=device-width, initial-scale=1">
       <link rel="stylesheet" href="http://www.w3schools.com/lib/w3.css">
    </head>
    <body>
       <header >
          <h2>HTML Syntax Highlighted</h2>
       </header>
       <div ><html<head>
                 <title>The W3.CSS Example</title>
                 <meta name="viewport" content="width=device-width, initial-scale=1">
                 <link rel="stylesheet" href="css/w3.css">
             </head>
             <body>
                 <header >
                    <h1>Hello World!</h1>
                 </header>
             </body>
          </html>
       </div>
    <header >
          <h2>CSS Syntax Highlighted</h2>
       </header>
       <div >.bold {
             font-weight:bold;
          }
          #boldLabel {
             font-weight:bold;
          }
          table, th, td {
             font-family:sans;
          }
       </div>
    <header >
          <h2>JS Syntax Highlighted</h2>
       </header>
       <div ><script type="text/javascript">
             function(message){
              }
             var message = "Hello, World!";
             alert(message);
          </script>
       \langlediv>
       <script src="http://www.w3schools.com/lib/w3codecolors.js"></script>
    </body>
</html>
Result
Verify the result.
                                       \blacktriangleleft
```
 $\overline{\phantom{a}}$ 

▶

 $\overline{\blacklozenge}$ 

W3.CSS - CARDS

shadow.

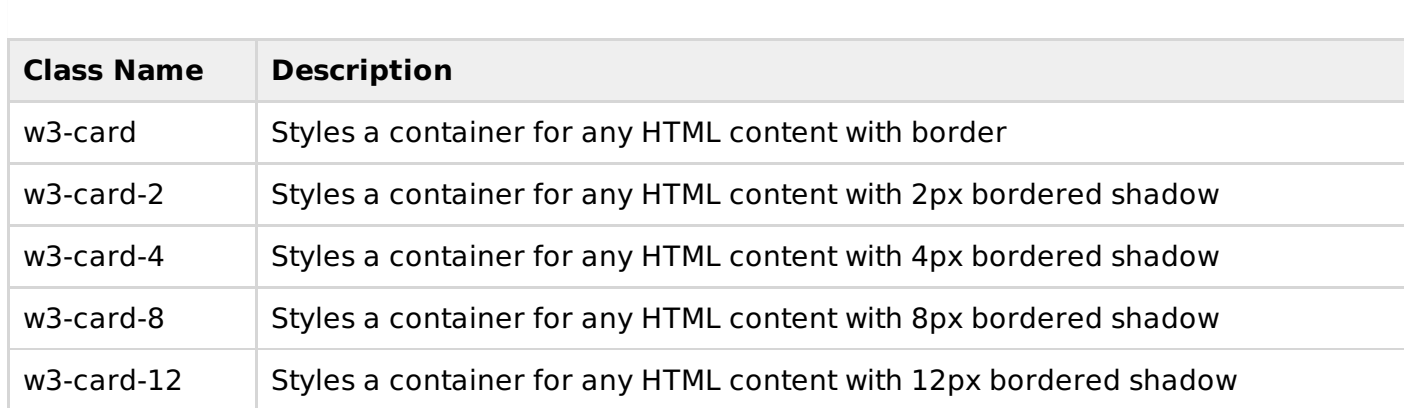

### **Example**

w3css\_cards.htm

```
<html<head>
       <title>The W3.CSS Syntax Highlighter</title>
       <meta name="viewport" content="width=device-width, initial-scale=1">
       <link rel="stylesheet" href="http://www.w3schools.com/lib/w3.css">
   <style>
       div {
       width : 200px;
   height : 200px;
   }
   </style>
   </head>
   <body>
       <header >
           <h2>Yellow Card Demo</h2>
       </header>
   <br/>-<math>br/></math><div ><p> <br />
rd>TODO:</b>
Learn HTML5</p>
       \langlediv><div ><p><br />b>TODO:</b>Learn HTML5</p>
       \langlediv><div ><p> <br />
rd>TODO:</b>
Learn HTML5</p>
       \langlediv><div ><p> <br />b>TODO:</b></p><<br />Learn HTML5</p>
       \langlediv><br/>-<math>br</math>/<header >
           <h2>White Card Demo</h2>
       </header>
   <br/>-<math>br/></math><div ><p><b>TODO:</b> Learn W3.CSS</p>
       \langlediv>
   <div >
           <p> <br />
TODO:</b>
Learn HTML5</p>
       \langlediv>
   \text{chr}/\text{S}<div >
           <header >
               <h1>HTML5 Tutorial</h1>
           </header>
           <div >
```

```
<p>The latest versions of Apple Safari, Google Chrome, Mozilla Firefox, and
Opera all support many HTML5 features and Internet Explorer 9.0 will also have support
for some HTML5 functionality. The mobile web browsers that come pre-installed on
iPhones, iPads, and Android phones all have excellent support for HTML5.</p>
          \langlediv>\langlediv><br/>-<math>br/></math><header >
          <h2>Image Card Demo</h2>
      </header>
   <br/>-<math>br/></math><div ><img src="/html5/images/html5-mini-logo.jpg" alt="html5">
            <div ><p>Learn HTML5</p>
            \langlediv>\langlediv></body>
</html>
```
Verify the result.

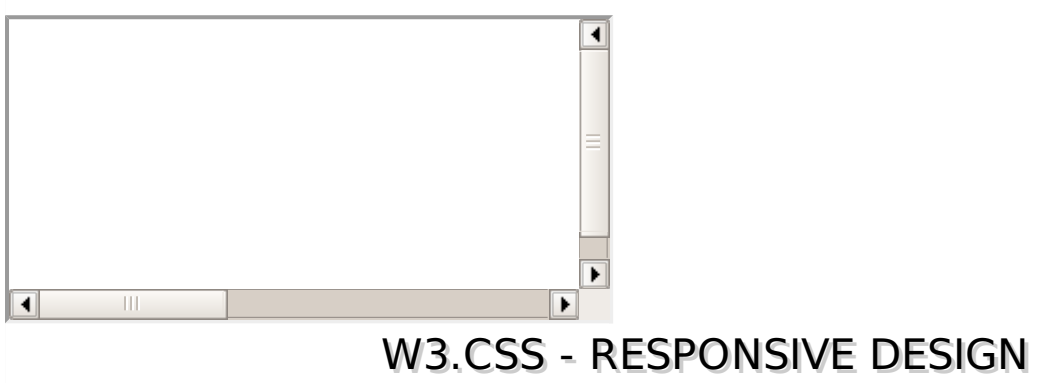

W3.CSS has several special classes which helps in creating a responsive design.

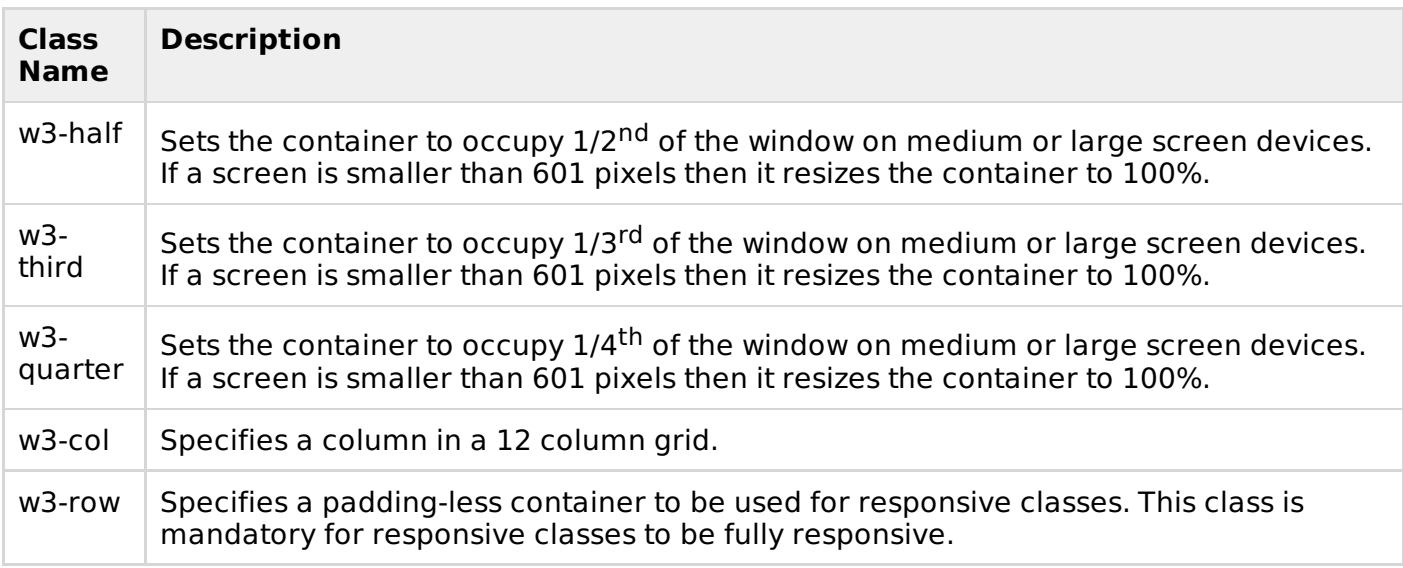

## **Example**

w3css responsive design.htm

```
<html><head>
      <title>The W3.CSS Containers</title>
```

```
<meta name="viewport" content="width=device-width, initial-scale=1">
      <link rel="stylesheet" href="http://www.w3schools.com/lib/w3.css">
   </head>
   <body>
          <header >
             <h2>Mobile First Design Demo</h2>
             <p >Resize the window to see the effect!</p>
          </header>
   <br/>-<math>br/></math><div ><div ><h2>w3-half</h2>
                <p>Sets the container to occupy 1/2<sup>nd</sup> of the window on medium
or large screen devices. If a screen is smaller than 601 pixels then it resizes the
container to 100%.</p>
             </div>
             <div ><h2>w3-half</h2>
             </div>
           </div>
         </div>
        \text{chr}/\text{>}<div ><div ><h2>w3-third</h2>
                <p>Sets the container to occupy 1/3<sup>rd</sup> of the window on medium
or large screen devices. If a screen is smaller than 601 pixels then it resizes the
container to 100%.</p>
             \langlediv><div ><h2>w3-third</h2>
             \langlediv></div>
         </div>
        <br/>-<math>br/></math><div ><div ><h2>w3-quarter</h2>
                <p>Sets the container to occupy 1/4<sup>th</sup> of the window on medium
or large screen devices. If a screen is smaller than 601 pixels then it resizes the
container to 100%.</p>
             \langlediv><div ><h2>w3-quarter</h2>
             \langlediv></div>
        </div>
   </body>
</html>
```
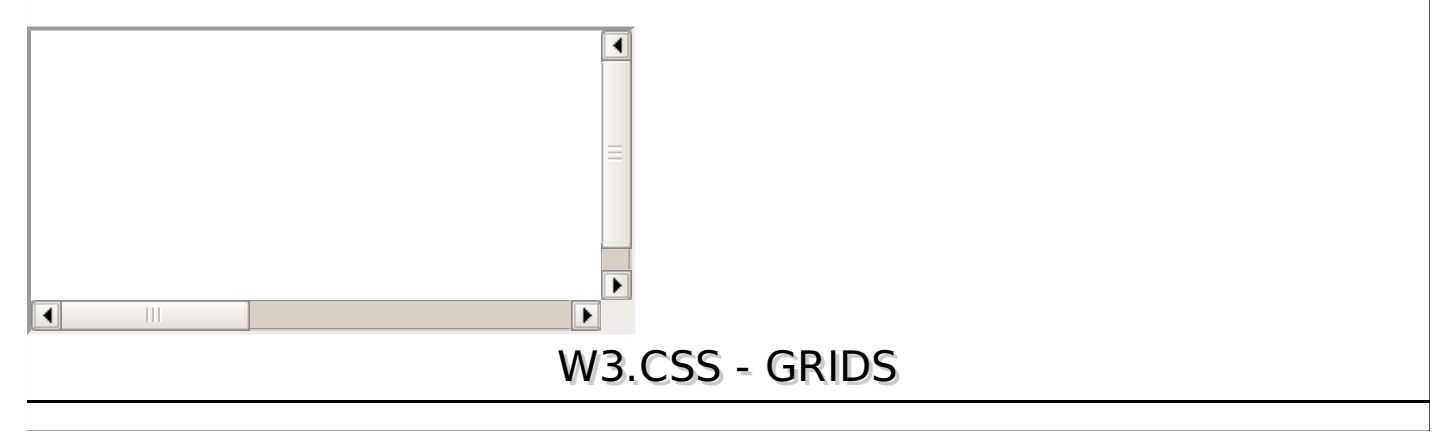

W3.CSS provides a 12 column fluid responsive grid.

It uses w3-row and w3-col style classes to define rows and columns respectivly.

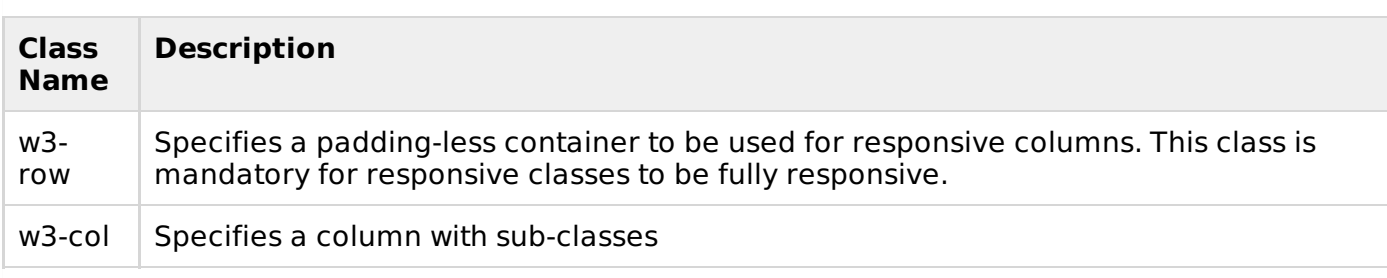

w3-col has several sub-classes meant for different typs of screens.

### **Columns for Small Screen Devices**

Following is the list of column level styles for small screen devices typically smart phones.

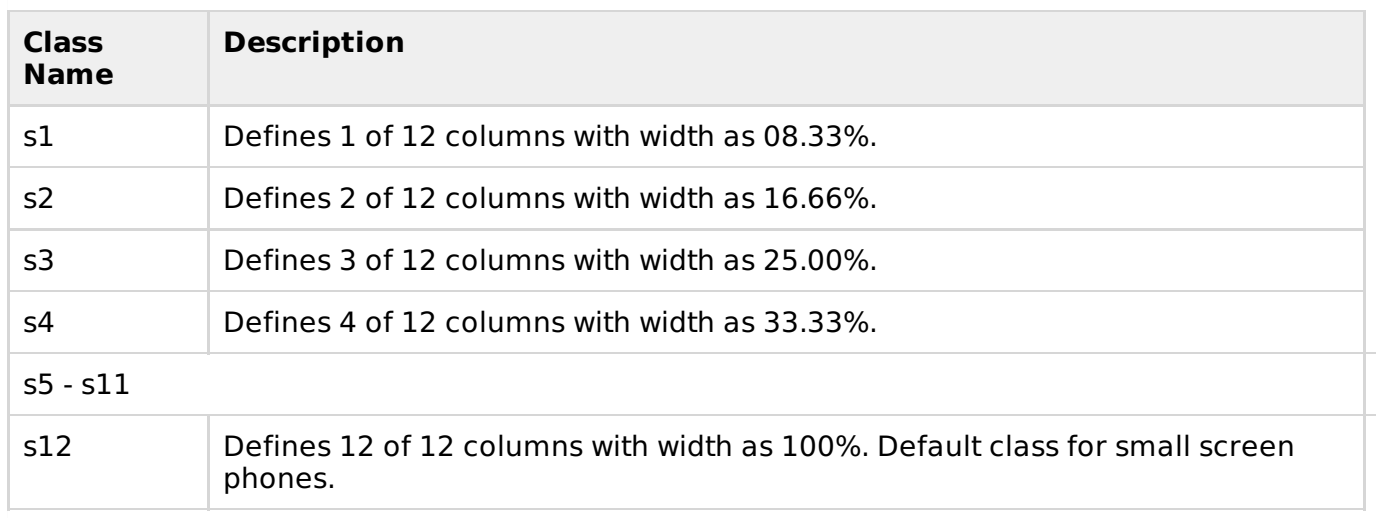

#### **Columns for Medium Screen Devices**

Following is the list of column level styles for medium screen devices typically tablets.

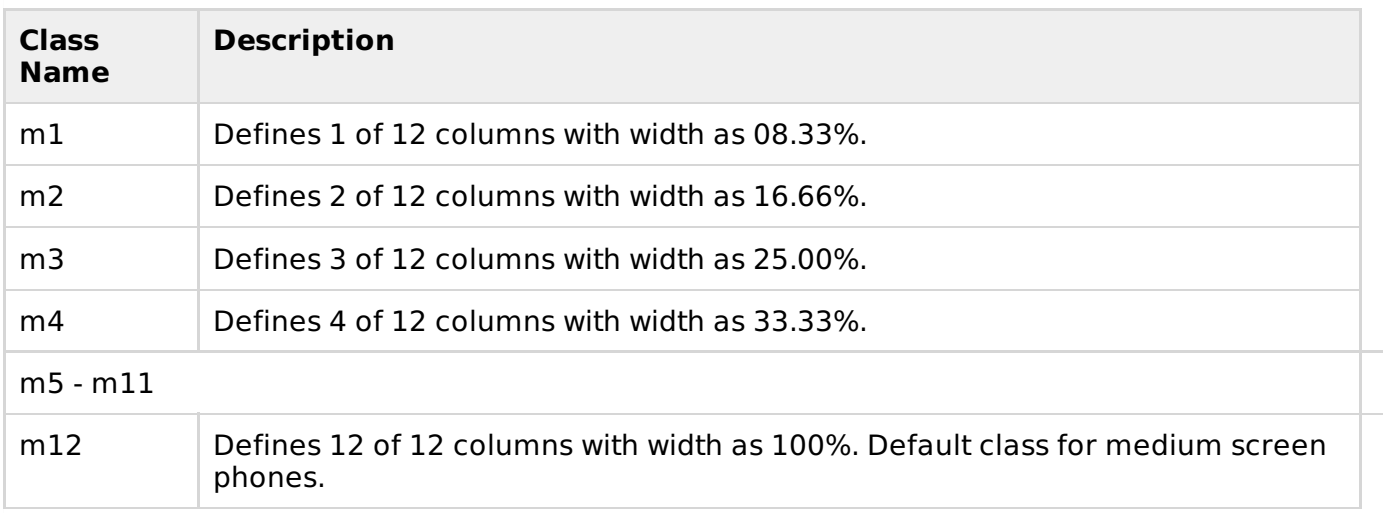

### **Columns for Large Screen Devices**

Following is the list of column level styles for large screen devices typically laptops.

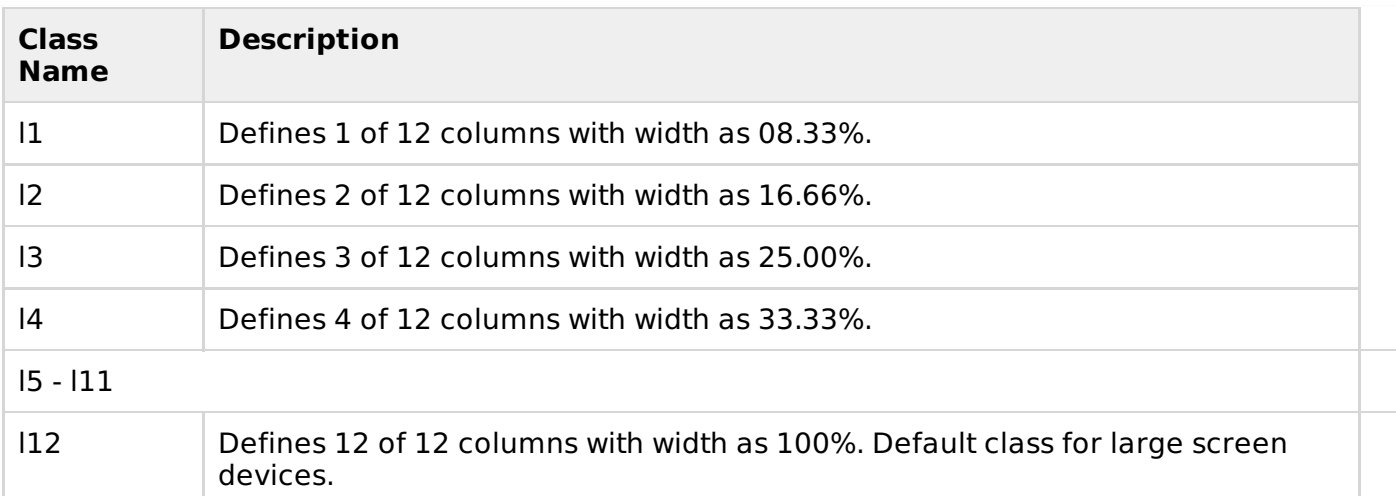

### **Usage**

Each subclass determines the number of columns of the grid are to be used based on the type of device. Consider the following html snippet.

```
<div ><div ><p>This text will use 2 columns on a small screen, 4 on a medium screen, and 3 on
a large screen.</p>
   \langlediv>\langlediv>
```
Default columns to be used are 12 on a device if a sub-class is not mentioned in class attribute of a html element.

#### **Example**

w3css\_grids.htm

```
<html<head>
      <title>The W3.CSS Grids</title>
      <meta name="viewport" content="width=device-width, initial-scale=1">
      <link rel="stylesheet" href="http://www.w3schools.com/lib/w3.css">
   </head>
   <body>
          <header >
             <h2>Mobile First Design Demo</h2>
             \langle p \rangle >Resize the window to see the effect!\langle p \rangle</header>
          <div ><div >1</div>
             <div >2</div>
             <div >3</div>
             <div >4</div>
             <div >5</div><div >6</div><div >7</div>
             <div >8</div><div >9</div>
             <div >10</div><div >11</math><sub><i>/</i>div><div >12</math></div</div>
          <div ><div ><p>This text will use 12 columns on a small screen, 4 on a medium screen
(m4), and 3 on a large screen (13). </p>
```

```
</div>
            <div ><p>This text will use 4 columns on a small screen (s4), 8 on a medium
screen (m8), and 9 on a large screen (19).</p>
         \langlediv></div>
   </body>
</html>
```
Verify the result.

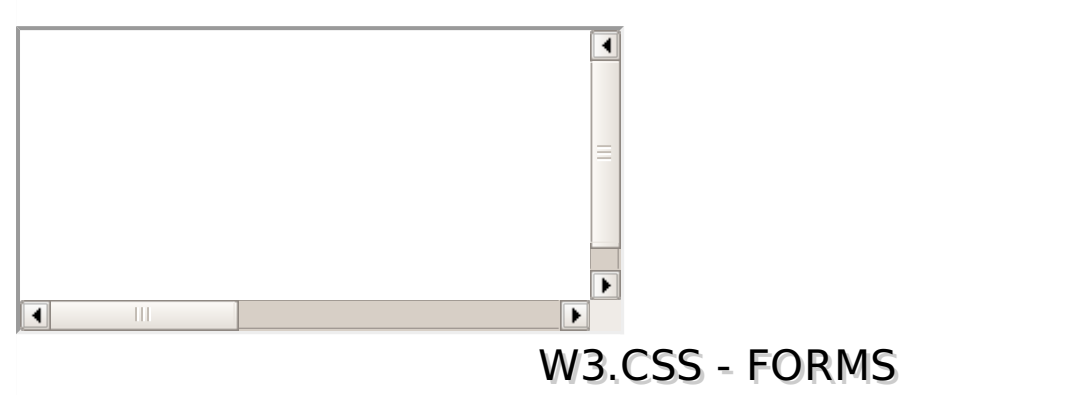

W3.CSS has a very beautiful and responsive CSS for form designing. Following CSS are used:

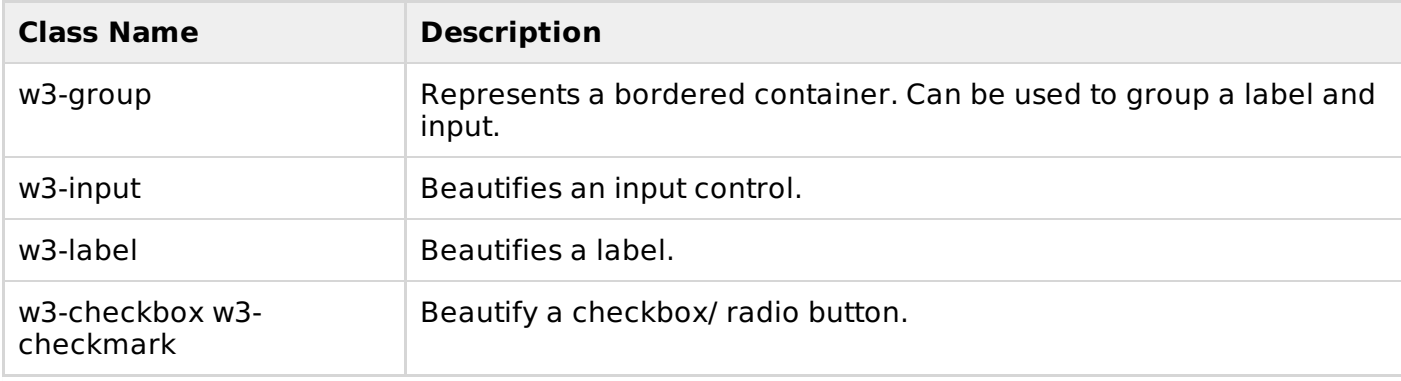

## **Example**

w3css\_forms.htm

```
<html><head>
      <title>The W3.CSS Forms</title>
      <meta name="viewport" content="width=device-width, initial-scale=1">
      <link rel="stylesheet" href="http://www.w3schools.com/lib/w3.css">
   </head>
   <body>
      <form ><div ><input required>
            <label >User Name</label>
         </div>
         <div >
            <input required>
            <label >Email</label>
         \langlediv><div ><textarea required></textarea>
            <label >Comments</label>
         \langlediv>
```

```
<div ><div ><label >
                   <input type="checkbox" checked="checked">
                   <div ></div> Married
                </label>
      <br/>-br><label >
                   <input type="checkbox">
                   <div ></div> Single
                </label>
      <br/>-br><label >
                   <input type="checkbox" disabled>
                   <div ></div> Don't know (Disabled)
                </label>
      br>-br\langlediv><div ><label >
                   <input type="radio" name="gender" value="male" checked>
                   <div ></div> Male
                </label>
      \text{br}<label >
                   <input type="radio" name="gender" value="female">
                   <div ></div> Female
                </label>
      <br/>-<br/>br><label >
                   <input type="radio" name="gender" value="female" disabled>
                   <div ></div> Don't know (Disabled)
                </label>
             </div>
         \langlediv></form>
   </body>
</html>
```
Verify the result.

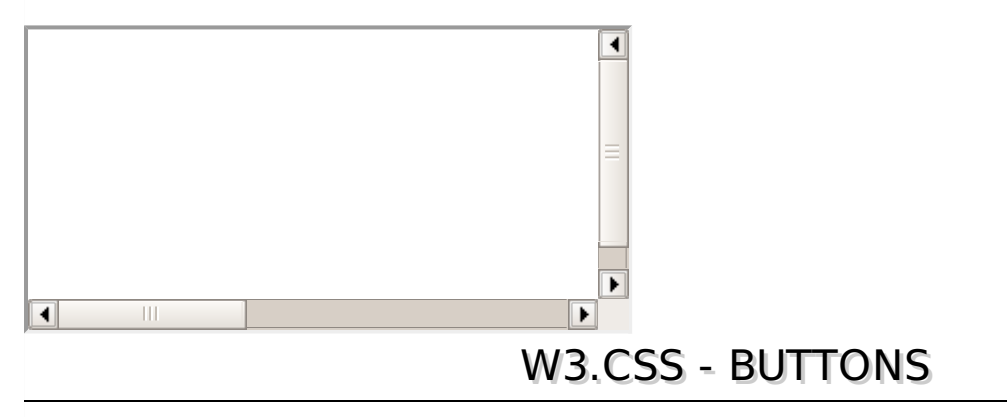

W3.CSS has a very beautiful and responsive CSS for customizing button looks. Following CSS are used:

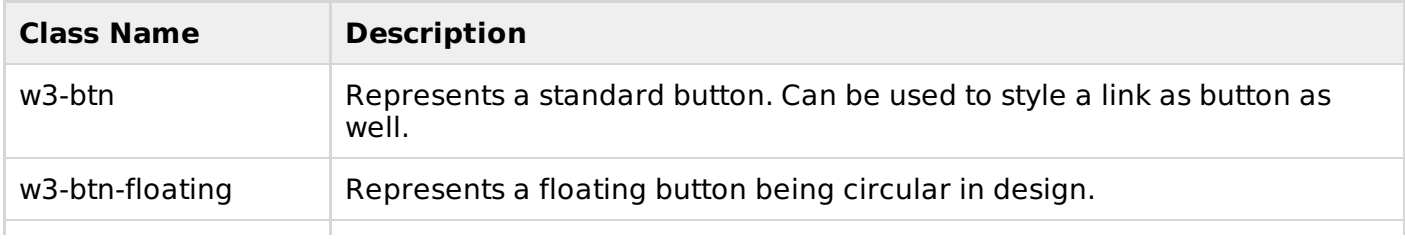

w3css buttons.htm

```
<html<head>
       <title>The W3.CSS Forms</title>
       <meta name="viewport" content="width=device-width, initial-scale=1">
      <link rel="stylesheet" href="http://www.w3schools.com/lib/w3.css">
   </head>
   <body ><h2>Standard Buttons</h2>
      <button >Click Me</button>
      <br />button >Click Me</button>
      <button >I am disabled</button>
      <h2>Links as Buttons</h2>
      \langle a \rangle >Link\langle a \rangle\langle a \rangle >Link\langle a \rangle<a >Disabled Link</a>
      <h2>Floating Buttons</h2>
      <a>+</a><a>+</a><a>+</a><h2>Large Floating Buttons</h2>
      <a>+</a><a>+</a><a>+</a></body>
</html>
```
### **Result**

Verify the result.

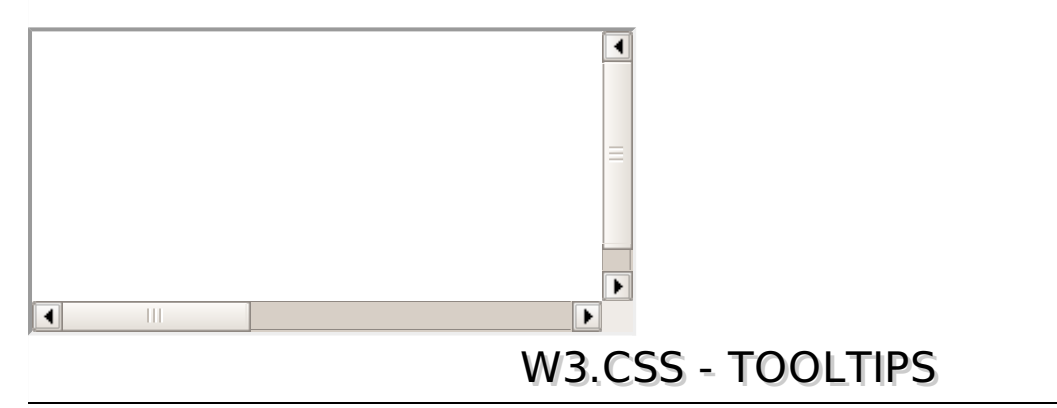

W3.CSS supports a different kind of tooltip using w3-tooltip class. Following examples illustrate one such example. Here we've put a tooltiptext within a div and an image and applied w3-tooltip on parent div.

```
<div ><div ><p>Learn HTML5 in simply easy way @TutorialsPoint.com</p>
   \langlediv>
   <div>
      <img src="html5-mini-logo.jpg" alt="html5">
   </div>
\langlediv>
```
w3css\_tooltips.htm

```
<html<head>
      <title>The W3.CSS Tooltips</title>
      <meta name="viewport" content="width=device-width, initial-scale=1">
      <link rel="stylesheet" href="http://www.w3schools.com/lib/w3.css">
   </head>
    >
      <h2>Hover Demo</h2>
      <div ><div ><p>Learn HTML5 in simply easy way @TutorialsPoint.com</p>
         \langlediv><div>
            <img src="html5-mini-logo.jpg" alt="html5">
         </div>
      \langlediv></body>
</html>
```
## **Result**

Verify the result.

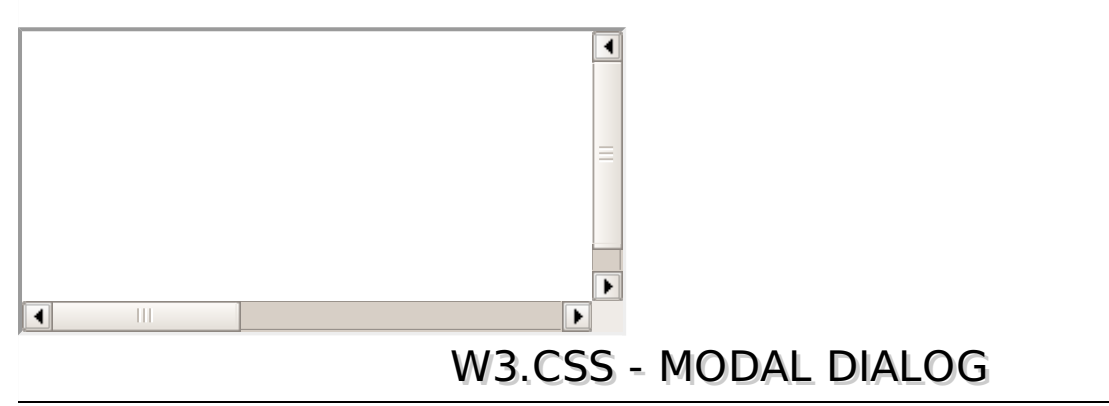

W3.CSS supports to show a customizable modal dialog box instead of standard javascript alert.

It uses w3-row and w3-col style classes to define rows and columns respectivly.

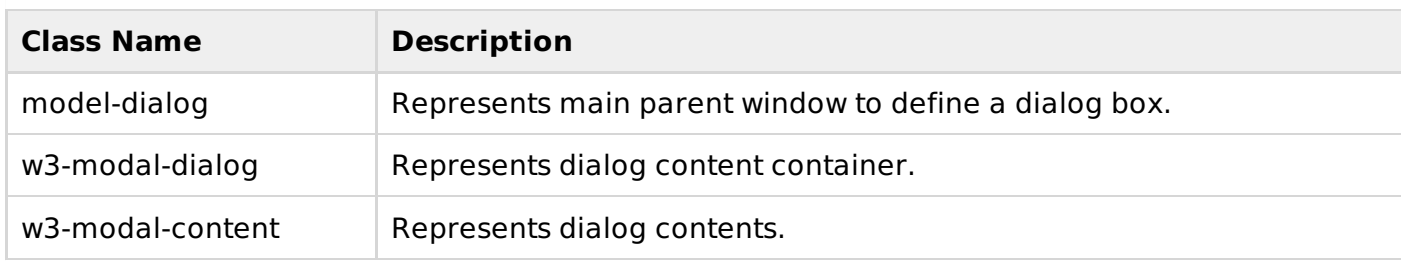

## **Example**

w3css modal dialog.htm

```
<html><head>
      <title>The W3.CSS Modal dialog</title>
      <meta name="viewport" content="width=device-width, initial-scale=1">
      <link rel="stylesheet" href="http://www.w3schools.com/lib/w3.css">
   </head>
   <body ><h2>Modal dialog Demo</h2>
```

```
<a >Open a Modal dialog</a>
       <div ><div ><div ><header >
                      \langle a \rangle href="#" >\times \langle a \rangle<h2>TutorialsPoint</h2>
                  </header>
                  <div ><p>Hello World!</p>
                  \langlediv><footer >
                      <p>@TutorialsPoint.COM</p>
                  </footer>
               </div>
           \langlediv>\langlediv></body>
</html>
```
Verify the result.

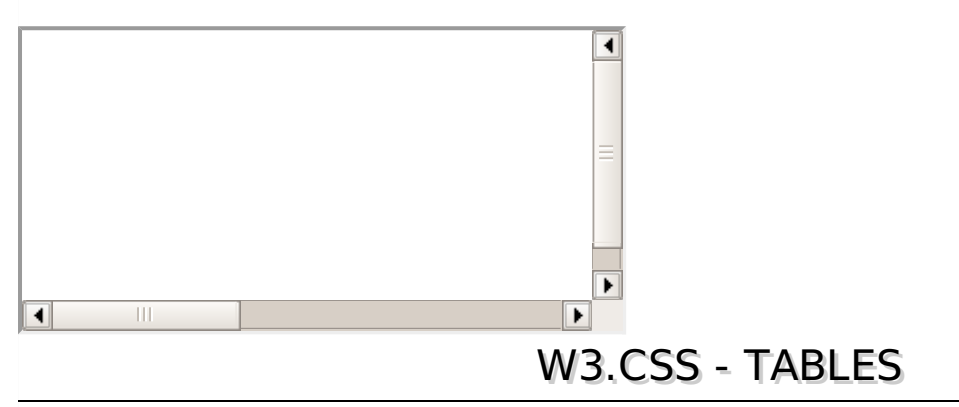

#### W3.CSS supports displaying different types of table using various styles over w3-table.

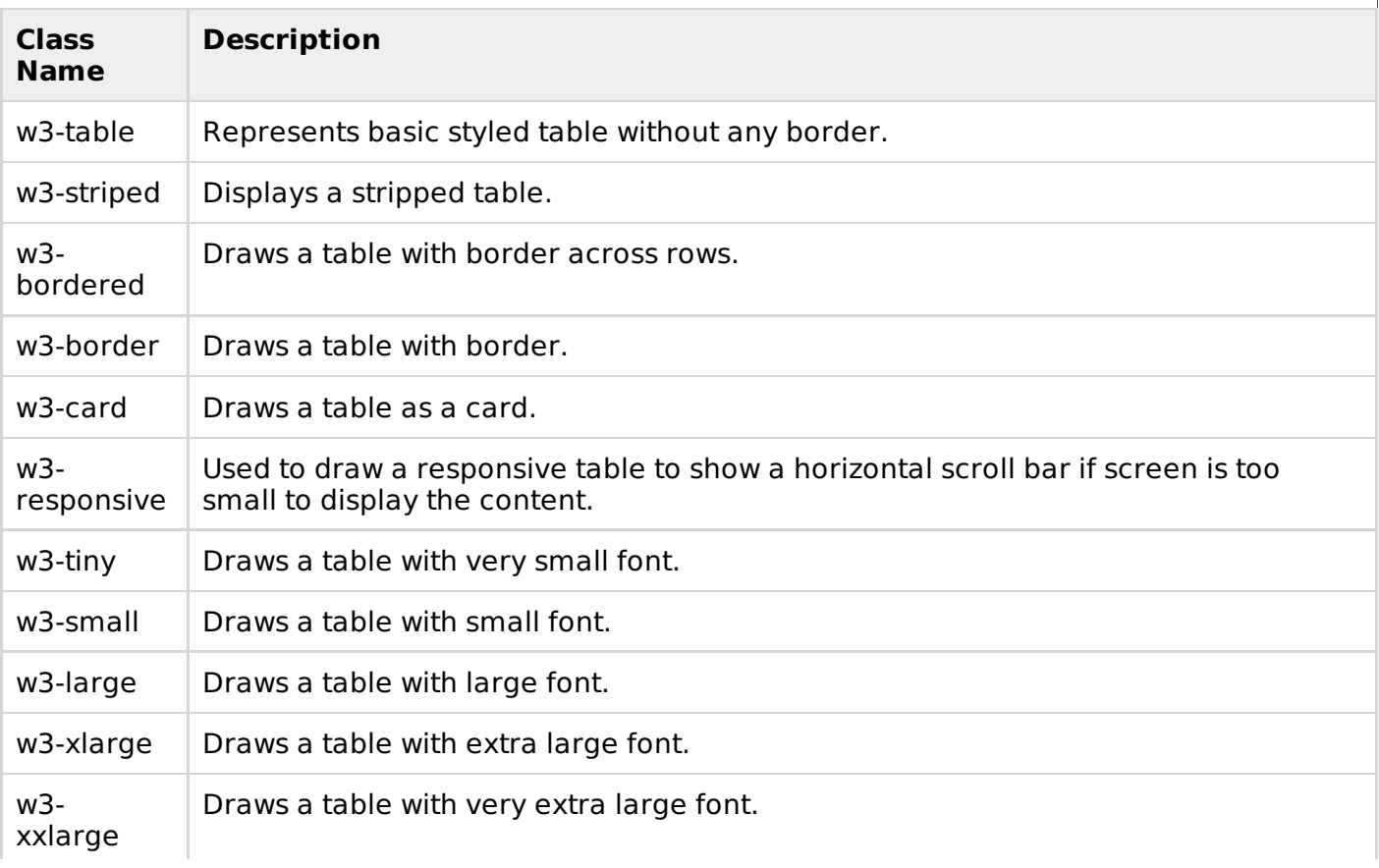

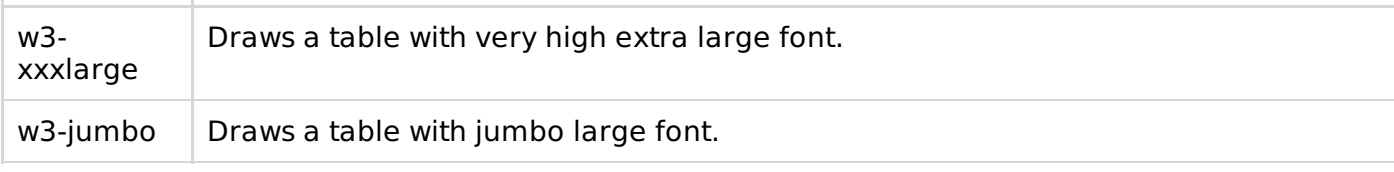

w3css tables.htm

```
<html<head>
      <title>The W3.CSS Tables</title>
      <meta name="viewport" content="width=device-width, initial-scale=1">
      <link rel="stylesheet" href="http://www.w3schools.com/lib/w3.css">
   </head>

      <h2>Tables Demo</h2>
   \frac{1}{2}<h3>Simple Table</h3>
      <table >
         <thead>
            <tr>><th>Student</th><th>Class</th><th>Grade</th></tr>
         </thead>
         <tbody>
            <tr><td>Mahesh Parashar</td><td>VI</td><td>A</td></tr>
            <tr>><td>Rahul Sharma</td><td>VI</td><td>B</td></tr>
            <tr><td>Mohan Sood</td><td>VI</td><td>A</td></tr>
         </tbody>
      </table>
      <h3>Stripped Table with borders</h3>
      <table >
         <thead>
            <tr>><th>Student</th><th>Class</th><th>Grade</th></tr>
         </thead>
         <tbody>
            <tr><td>Mahesh Parashar</td><td>VI</td><td>A</td></tr>
            <tr>>td>Rahul Sharma</td><td>VI</td><td>B</td></tr>
            <tr>>td>Mohan Sood</td><td>VI</td><td>A</td></tr>
         </tbody>
      </table>
      \frac{1}{2}<h3>Table as Card</h3>
      <table ><thead>
            <tr>><th>Student</th><th>Class</th><th>Grade</th></tr>
         </thead>
         <tbody>
            <tr>>td>Mahesh Parashar</td><td>VI</td><td>A</td></tr>
            <tr>><td>Rahul Sharma</td><td>VI</td><td>B</td></tr>
            <tr>>td>Mohan Sood</td><td>VI</td><td>A</td></tr>
         </tbody>
      </table>
      <h3>Responsive table</h3>
      <div >
      <table >
         <thead>
            <tr><th>Student</th><th>Class</th><th>Data #1</th>
   <th>Data #2</th><th>Data #3</th><th>Data #4</th>
   <th>Data #5</th><th>Data #6</th><th>Data #7</th>
   <th>Data #8</th><th>Data #9</th><th>Data #10</th>
   \langle/tr>
         </thead>
         <tbody>
            <tr>>td>Mahesh Parashar</td><td>VI</td><td>10</td>
   <td>11</td><td>12</td><td>13</td><td>14</td><td>15</td>
   <td>16</td><td>17</td><td>19</td><td>20</tr>
```

```
<tr>>td>Rahul Sharma</td><td>VI</td><td>10</td>
   <td>11</td><td>12</td><td>13</td><td>14</td><td>15</td>
   <td>16</td><td>17</td><td>19</td><td>20</td></tr>
            <tr>>td>Mohan Sood</td><td>VI</td><td>10</td>
   <td>11</td><td>12</td><td>12</td><td>13</td><td>15</td>
   <td>16</td><td>17</td><td>19</td><td>20</td></tr>
         </tbody>
      </table>
      </div>
   <h3>Table with very small font</h3>
      <table ><thead>
            <tr>><th>Student</th><th>Class</th><th>Grade</th></tr>
         </thead>
         <tbody>
            <tr>>td>Mahesh Parashar</td><td>VI</td><td>A</td></tr>
            <tr>>td>Rahul Sharma</td><td>VI</td><td>B</td></tr>
            <tr>>td>Mohan Sood</td><td>VI</td><td>A</td></tr>
         </tbody>
      </table>
   </body>
</html>
```
Verify the result.

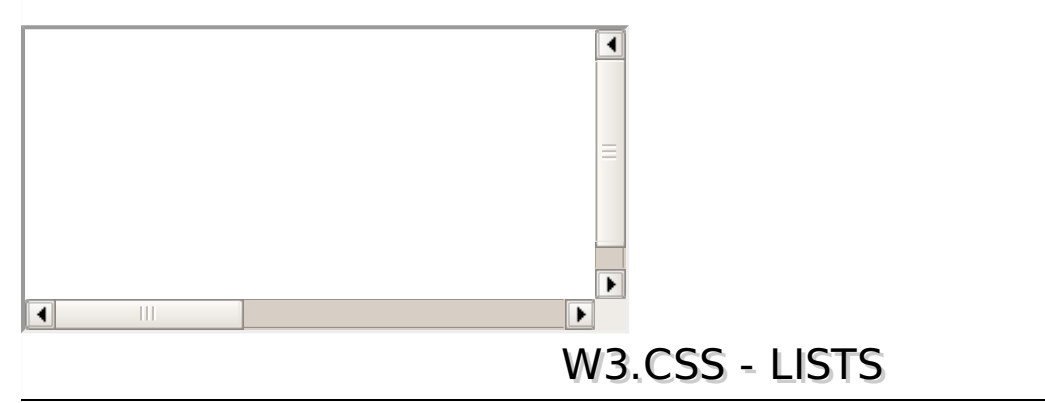

W3.CSS supports displaying different types of list using various styles over w3-ul.

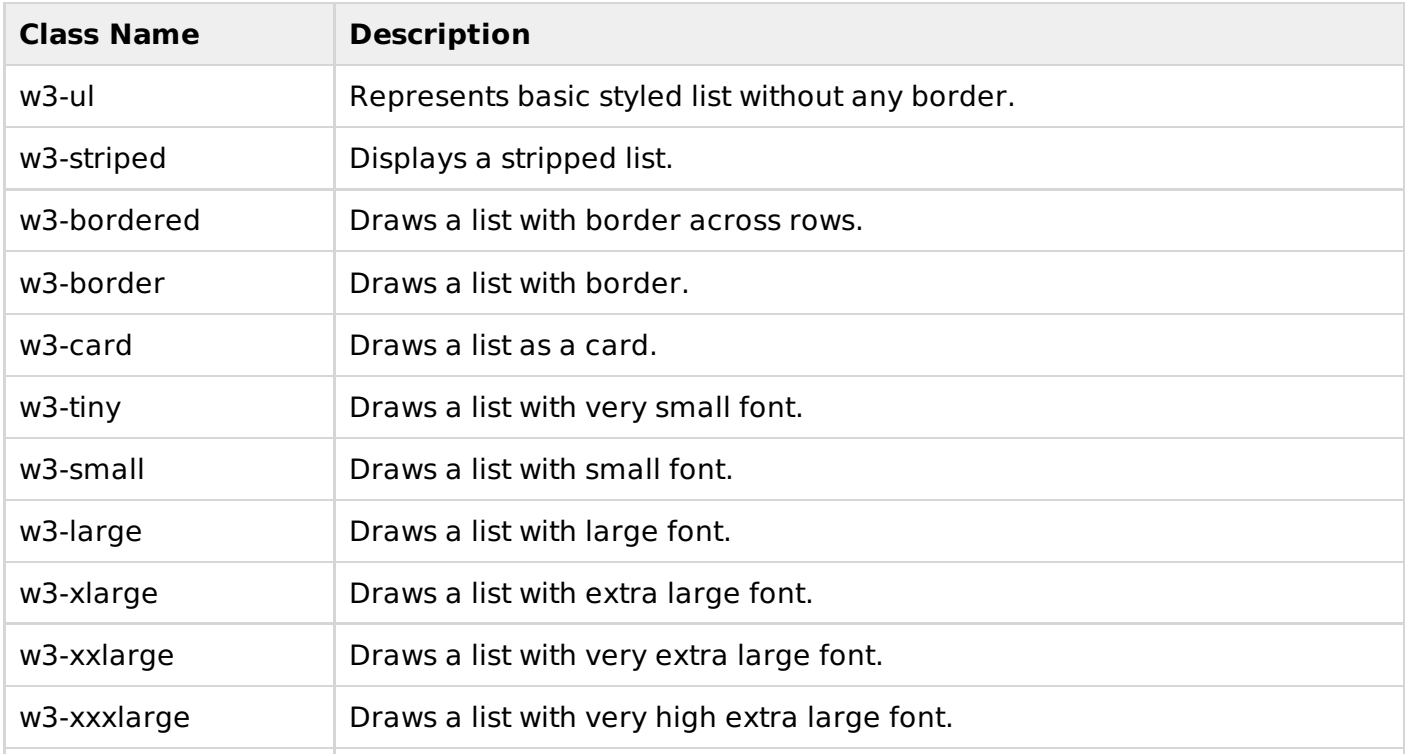

w3css\_lists.htm

```
<html<head>
      <title>The W3.CSS Lists</title>
       <meta name="viewport" content="width=device-width, initial-scale=1">
       <link rel="stylesheet" href="http://www.w3schools.com/lib/w3.css">
   </head>
    >
      <h2>List Demo</h2>
      \frac{1}{2}<h3>Simple List</h3>
      <sub>ul</sub></sub>
          <li>Mahesh Parashar</li>
          <li>Rahul Sharma</li>
          <li>Mohan Sood</li>
      \langle/ul>
      <h3>Stripped List with borders</h3>
      <sub>ul</sub></sub>
          <li>Mahesh Parashar</li>
          <li>Rahul Sharma</li>
          <li>Mohan Sood</li>
      \langle/ul>
      <h3>List as Card</h3>
      <sub>ul</sub></sub>
          <li>Mahesh Parashar</li>
          <li>Rahul Sharma</li>
          <li>Mohan Sood</li>
      \langle/ul>
      <h3>List with very small font</h3>
      <sub>ul</sub></sub>
          <li>Mahesh Parashar</li>
          <li>Rahul Sharma</li>
          <li>Mohan Sood</li>
      \langle/ul>
   </body>
</html>
```
### **Result**

Verify the result.

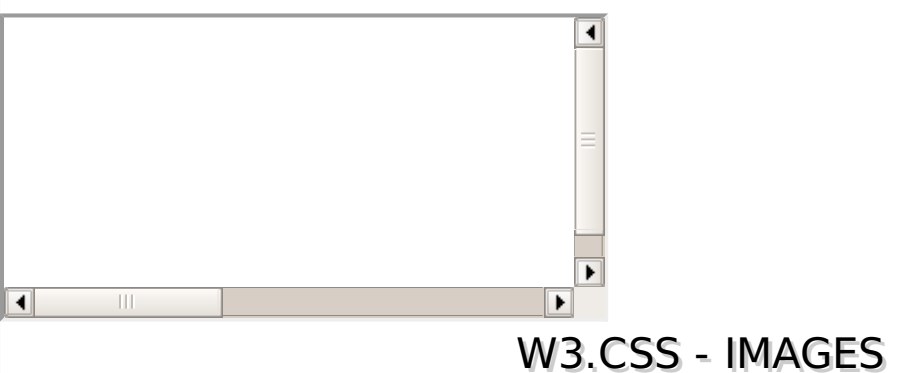

W3.CSS supports displaying images in beautiful and interesting ways using w3-image as main class.

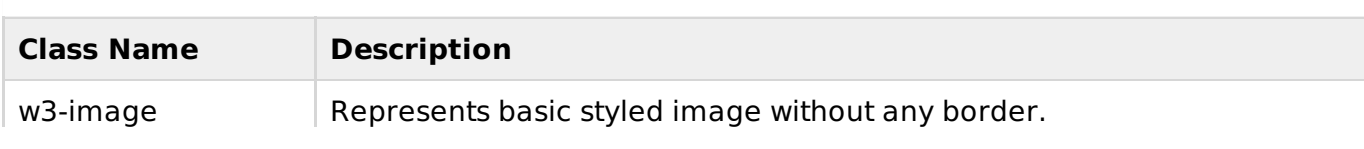

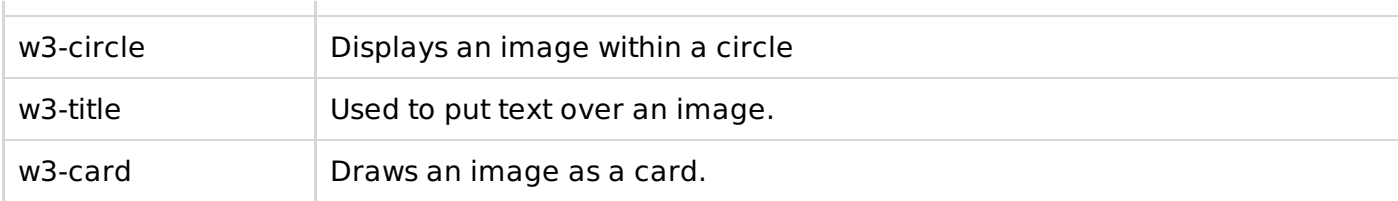

w3css images.htm

```
<html<head>
      <title>The W3.CSS Images</title>
      <meta name="viewport" content="width=device-width, initial-scale=1">
      <link rel="stylesheet" href="http://www.w3schools.com/lib/w3.css">
   </head>
   <body ><h2>Images Demo</h2>
      \frac{1}{2}<h3>Simple Image</h3>
      <div ><img src="html5-mini-logo.jpg" alt="html5">
      </div>
      <h3>Circled Image</h3>
      <div ><img src="html5-mini-logo.jpg" alt="html5" >
      \langlediv><h3>Text over image</h3>
      <div ><img src="html5-mini-logo.jpg" alt="html5">
         <div >Learn HTML5</div>
      \langlediv><h3>Image as a card</h3>
      <div ><img src="html5-mini-logo.jpg" alt="html5" >
      </div>
   </body>
</html>
```
## **Result**

Verify the result.

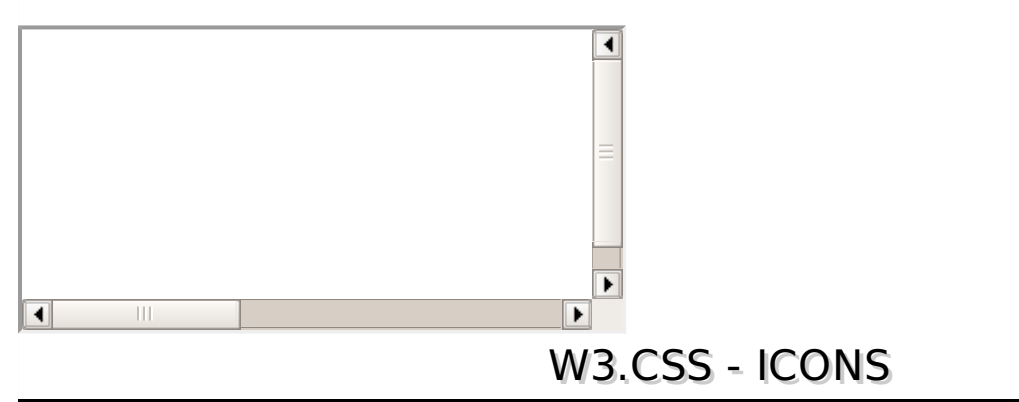

W3.CSS supports using following popular icon libraries.

- Font Awesome Icons
- Google Material Icons
- Bootstrap Icons

#### **Usage**

To use an icon, put the name of the icon to the class of an HTML <i> element. To control the size of an icon following classes can be used:

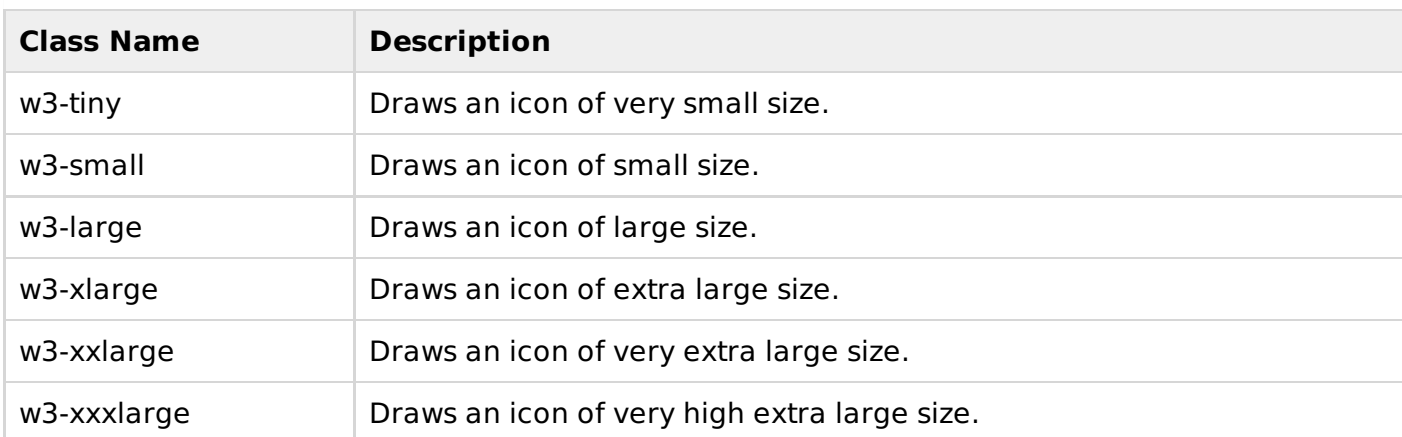

#### **Example**

w3css\_icons.htm

```
<html><head>
        <title>The W3.CSS Icons</title>
        <meta name="viewport" content="width=device-width, initial-scale=1">
        <link rel="stylesheet" href="http://www.w3schools.com/lib/w3.css">
    <link rel="stylesheet" href="http://cdnjs.cloudflare.com/ajax/libs/font-
awesome/4.4.0/css/font-awesome.min.css">
    <link rel="stylesheet" href="https://fonts.googleapis.com/icon?family=Material+Icons">
    <link rel="stylesheet"
href="http://maxcdn.bootstrapcdn.com/bootstrap/3.3.4/css/bootstrap.min.css">
    </head>
     >
        <h2>Icons Demo</h2>
        \frac{1}{2}<h3>Font Awesome Icon Demo</h3>
        \langle i \rangle \langle i \rangle\langle i \rangle \langle i \rangle\langle i \rangle \langle i \rangle\langle i \rangle \langle i \rangle\langle i \rangle \langle i \rangle\langle i \rangle \langle i \rangle<h3>Google Material Design Icon Demo</h3>
        <i >cloud</i>
    <i >cloud</i>
        <i >cloud</i>
        <i >cloud</i>
        <i >cloud</i>
        <i >cloud</i>
        <h3>Bootstrap Icon Demo</h3>
        \langle i \rangle \langle i \rangle\langle i \rangle \langle i \rangle\langle i \rangle \langle i \rangle\langle i \rangle \langle i \rangle\langle i \rangle \langle i \rangle\langle i \rangle \langle i \rangle</body>
</html>
```
### **Result**

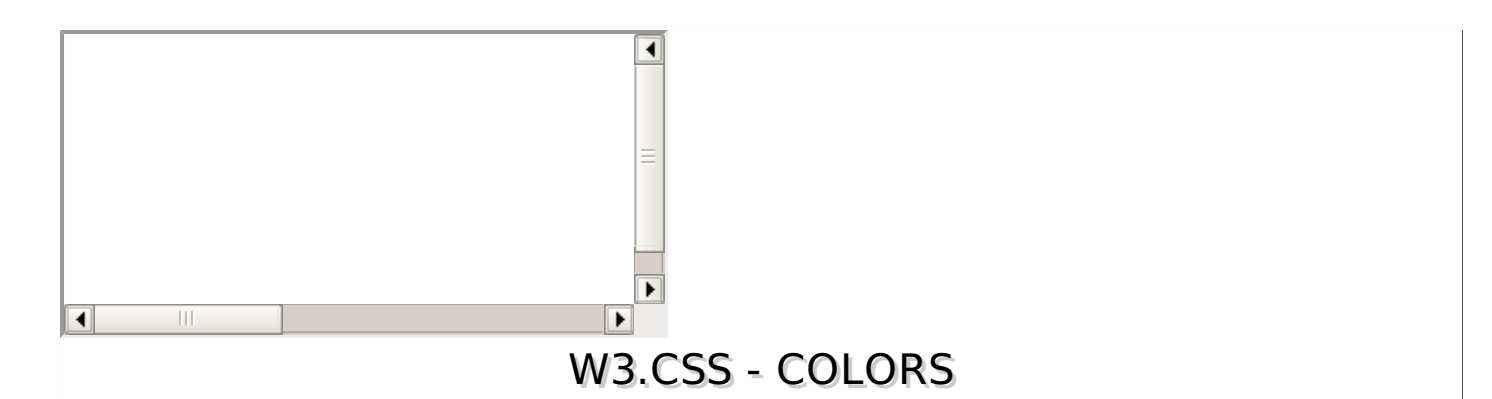

W3.CSS supports a rich set of color classes. These color classes are inspired and developed considering the colors used in marketing, road signs, and sticky notes.

- w3-red
- w3-pink
- w3-purple
- w3-deep-purple
- w3-indigo
- w3-blue
- w3-light-blue
- w3-cyan
- w3-teal
- w3-green
- w3-light-green
- w3-lime
- w3-khaki
- w3-yellow
- w3-amber
- w3-orange
- w3-deep-orange
- w3-blue-grey
- w3-brown
- w3-light-grey
- w3-grey
- w3-dark-grey
- w3-black

#### **Color Themes**

W3.CSS provides execellent support for themeing a website using its public domain theme css. Some of the examples are following:

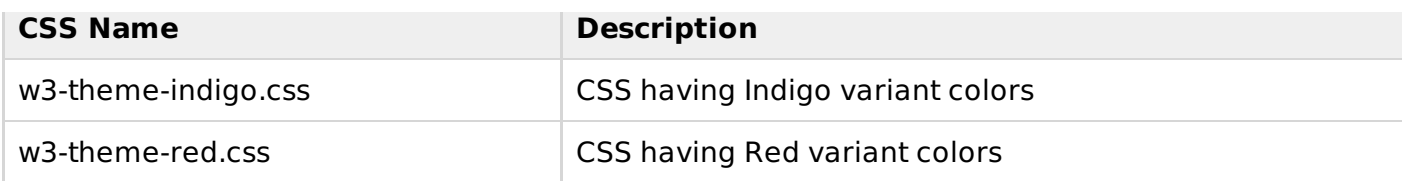

In order to use themes, go to the [http://www.w3schools.com/w3css/w3css\\_downloads.asp](http://www.w3schools.com/w3css/w3css_downloads.asp) to download the required CSS file.

### **Example**

w3css\_colors.htm

```
<html><head>
      <title>The W3.CSS Color Themes</title>
      <meta name="viewport" content="width=device-width, initial-scale=1">
      <link rel="stylesheet" href="http://www.w3schools.com/lib/w3.css">
   <link rel="stylesheet" href="css/w3-theme-red.css">
   </head>
   <body >
      <h2>Color Theme Demo</h2>
      \frac{1}{2}<div ><div >
             <h1>Red Colored Theme</h1>
         </div>
          <div ><h2>w3-text-theme - Theme for Text</h2>
         \langlediv\rangle<sub>ul</sub></sub>
             \langleli >
                <a
                    style="position:absolute;top:-28px;right:16px;">+</a>
                <p>Using w3-theme-l5 / w3-theme-light style</p>
             </li>
             <li ><p>Using w3-theme-l4 style</p></li>
             <li ><p>Using w3-theme-l3 style</p></li>
             <li ><p>Using w3-theme-l2 style</p></li>
             <li ><p>Using w3-theme-l1 style</p></li>
             <li ><p>Using w3-theme style</p></li>
             <li ><p>Using w3-theme style</p></li>
             <li ><p>Using w3-theme style</p></li>
             <li > > > > p > Using w3-theme style </p>> > /li >
             <li ><p>Using w3-theme style</p></li>
         \langle/ul>
      </div>
   </body>
</html>
```
#### **Result**

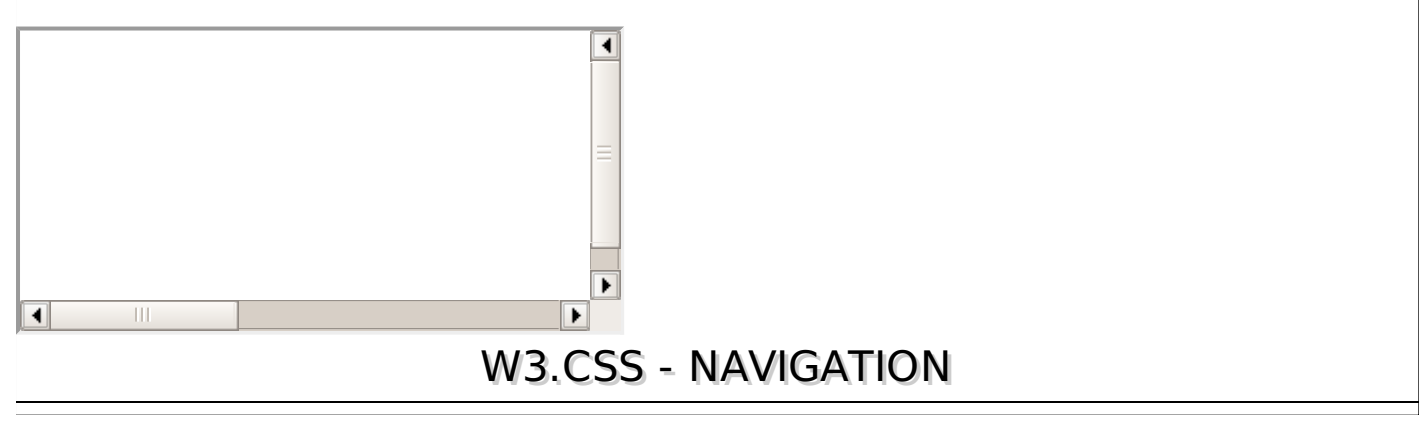

W3.CSS has several special classes which helps in displaying navigation bar or menu on a website quickly.

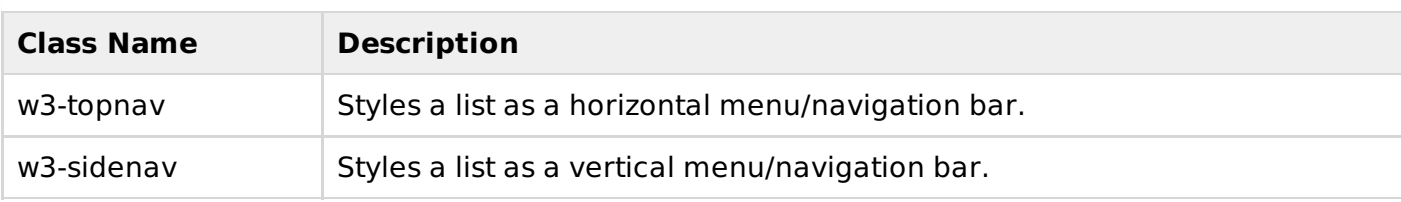

#### **Example**

w3css\_navigation.htm

```
<html><head>
      <title>The W3.CSS Navigation</title>
      <meta name="viewport" content="width=device-width, initial-scale=1">
      <link rel="stylesheet" href="http://www.w3schools.com/lib/w3.css">
   <link rel="stylesheet" href="http://cdnjs.cloudflare.com/ajax/libs/font-
awesome/4.4.0/css/font-awesome.min.css">
   <link rel="stylesheet" href="https://fonts.googleapis.com/icon?family=Material+Icons">
   </head>
    >
      <h2>Navigation Demo</h2>
      \frac{1}{2}<h3>Horizontal top navigation bar</h3>
      <nav ><a href="#">Home</a>
         <a href="#">Overview</a>
         <a href="#">Environment</a>
         <a href="#">Containers</a>
         <a href="#">Grids</a>
      </nav><h3>Using font awesome icons</h3>
      <nav ><a href="#"><i ></i></a>
         <a href="#">Overview</a>
         <a href="#">Environment</a>
         <a href="#">Containers</a>
         <a href="#">Grids</a>
      \langle / nav\rangle<h3>Using material icons</h3>
      <nav ><a href="#"><i >home</i></a>
         <a href="#">Overview</a>
         <a href="#">Environment</a>
         <a href="#">Containers</a>
         <a href="#">Grids</a>
      </nav><h3>Using Side Navigation</h3>
      <nav ><a href="#">Home</a>
         <a href="#">Overview</a>
         <a href="#">Environment</a>
         <a href="#">Containers</a>
         <a href="#">Grids</a>
      </nav></body>
</html>
```
### **Result**

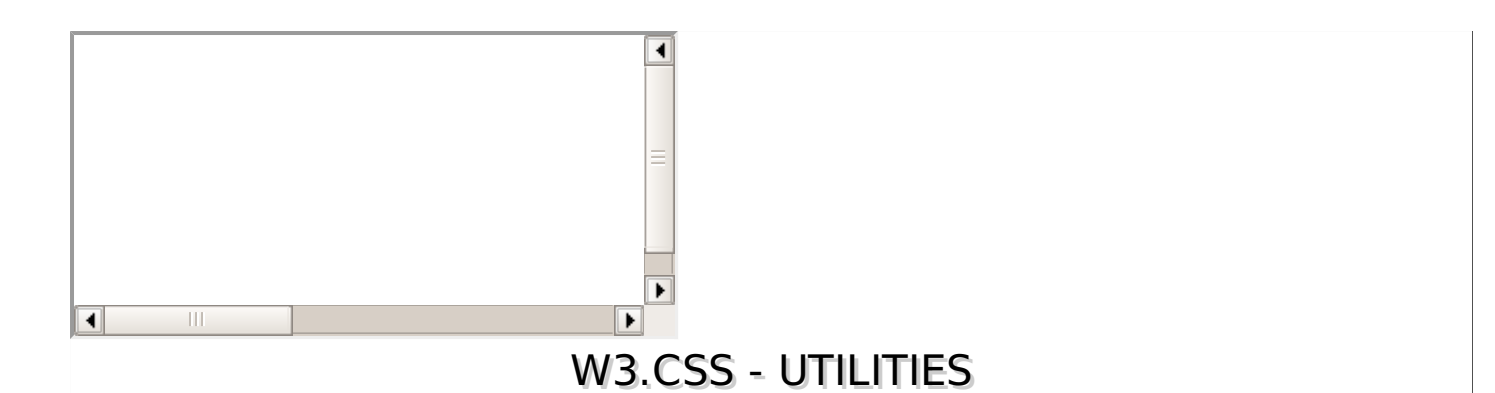

W3.CSS has several utilities classes which are very useful in day-to-day designing needs.

- **Color utility classes** Examples of such classes are w3-red, w3-yellow and so on.
- **Padding utility classes** Examples of such classes are w3-padding-jumbo, w3-padding-16 and so on.
- **Margin utility classes** Examples of such classes are w3-margin-8, w3-margin-64 and so on.
- **Border utility class** Example of such classes are w3-border-left, w3-border-right and so on
- **Size utility classes** Examples of such classes are w3-tiny, w3-small and so on.
- **Circle utility class** Example of such a class is w3-circle.
- **Center utility class** Example of such a class is w3-center.

#### **Example**

w<sub>3css</sub> utilities.htm

```
<html<head>
      <title>The W3.CSS Utilities</title>
      <meta name="viewport" content="width=device-width, initial-scale=1">
      <link rel="stylesheet" href="http://www.w3schools.com/lib/w3.css">
   </head>
    >
      <h2>W3.CSS Utilities</h2>
      \frac{1}{2}<h3>Color Utilities Demo</h3>
      <div >
         <p>The latest versions of Apple Safari, Google Chrome, Mozilla Firefox, and
Opera all support many HTML5 features and Internet Explorer 9.0 will also have support
for some HTML5 functionality.</p>
   </div>
   <div ><p>The mobile web browsers that come pre-installed on iPhones, iPads, and Android
phones all have excellent support for HTML5.</p>
      </div>
   <h3>Padding Utilities Demo</h3>
     <div >
         <p>The latest versions of Apple Safari, Google Chrome, Mozilla Firefox, and
Opera all support many HTML5 features and Internet Explorer 9.0 will also have support
for some HTML5 functionality.</p>
   </div>
   <div ><p>The mobile web browsers that come pre-installed on iPhones, iPads, and Android
phones all have excellent support for HTML5.</p>
      \langlediv><h3>Margin Utilities Demo</h3>
      <div >
         <p>The latest versions of Apple Safari, Google Chrome, Mozilla Firefox, and
Opera all support many HTML5 features and Internet Explorer 9.0 will also have support
```

```
for some HTML5 functionality.</p>
   \langlediv><div ><p>The mobile web browsers that come pre-installed on iPhones, iPads, and Android
phones all have excellent support for HTML5.</p>
      </div><h3>Border Utilities Demo</h3>
      <div ><p>The latest versions of Apple Safari, Google Chrome, Mozilla Firefox, and
Opera all support many HTML5 features and Internet Explorer 9.0 will also have support
for some HTML5 functionality.</p>
   \langlediv><div ><p>The mobile web browsers that come pre-installed on iPhones, iPads, and Android
phones all have excellent support for HTML5.</p>
      \langlediv><h3>Size Utilities Demo</h3>
      <div ><p >Using w3-small font.</p>
         <p>Using Default (medium).</p>
         <p >Using w3-large font.</p>
         <p >Using w3-xlarge font.</p>
      \langlediv><h3>Circle Utility Demo</h3>
   <div ><img src="html5-mini-logo.jpg" alt="html5" >
      </div>
   <h3>Center Utility Demo</h3>
   <div ><img src="html5-mini-logo.jpg" >
      \langlediv></body>
</html>
```
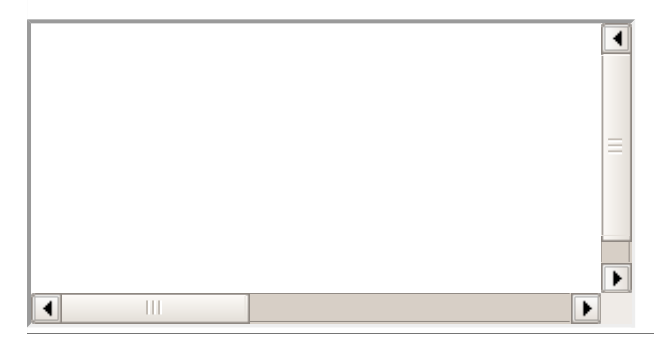